# תרגול מס' :4 המתרגם

שימוש במחלקות קיימות מחרוזות, קבצים, וקבלת קלט מהמשתמש

### המתרגם

### משימה:

- תכנית המתרגמת קטעי טקסט לשפה אחרת
- הקלט: קובץ המכיל את קטעי הטקסט וכן את השפה אליה רוצים לתרגם

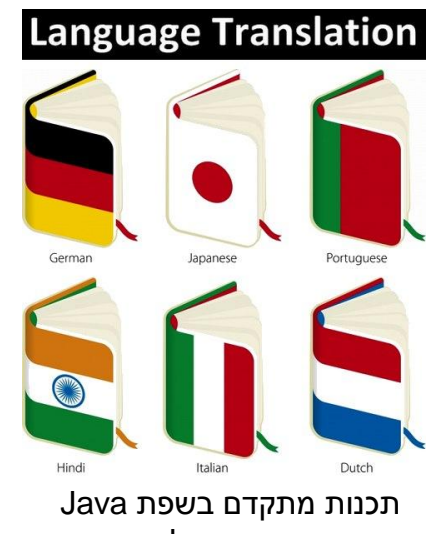

אוניברסיטת תל אביב

## שאלות

 האם כבר יש שירות תרגום שאנחנו יכולים להשתמש בו?

- כיצד קוראים מקבצים?
- מה הפורמט של הקלט?
	- נצטרך להחליט

### הפשטה

### כצעד ראשון נפתור בעיה הרבה יותר פשוטה

### תכנית שמתרגמת את המילה "Hello "מאנגלית לצרפתית

- יש: שימוש בשירות תרגום
- אין: קלט, טקסט, עבודה עם קבצים, פורמט

API – Application Programming Interface

 ממשק המאפשר לאפליקציה לתקשר עם תוכנה אחרת בג'אווה קיימים כלים רבים הזמינים ברשת בקוד פתוח בתרגול זה נשתמש ב-API תרגום כללי Translate במציאות, קיימים ברשת כלים שונים של Google, Microsoft ועוד

# שלב א'

**public class** TranslatorEngine1 {

}

}

**public static void** main(String[] args) **throws** Exception {

String TranslatedText = Translate.*execute*("Hello", "English", "French");

System.*out*.println(TranslatedText);

# שלב ב' - אינטראקציה עם המשתמש

#### נתחיל להתקדם עקב בצד אגודל אל היעד שלנו

- קלט מהמשתמש יינתן בשורת הפקודה
	- פרמטר ראשון: המילה לתרגום
		- פרמטר שני: שפת המקור
		- פרמטר שלישי: שפת היעד

public class TranslatorEngine2 {

}

}

public static void main(String[] args) throws Exception { String TranslatedText = Translate.*execute*(args[0], args[1], args[2]); System.*out*.println(TranslatedText);

# קריאת קלט

### נקרא קלט מהמשתמש )console)

- עדיין מילה אחת
- אין שימוש בקבצים
- נשתמש במחלקה Scanner

# המחלקה Scanner

- סורק טקסט פשוט
- " שובר" את הקלט לרכיביו השונים )מילה, מספר וכדומה(

### בעת יצירה מקבל כפרמטר מהיכן לקרוא את הקלט

Scanner scanner = **new** Scanner(System.*in*); **int** anInt = scanner.nextInt(); **float** aFloat = scanner.nextFloat(); String aString = scanner.next(); String aLine = scanner.nextLine();

[http://docs.oracle.com/javase/7/docs/api/index.html?jav](http://docs.oracle.com/javase/7/docs/api/index.html?java/util/Scanner.html) [a/util/Scanner.html](http://docs.oracle.com/javase/7/docs/api/index.html?java/util/Scanner.html)

### דוגמא

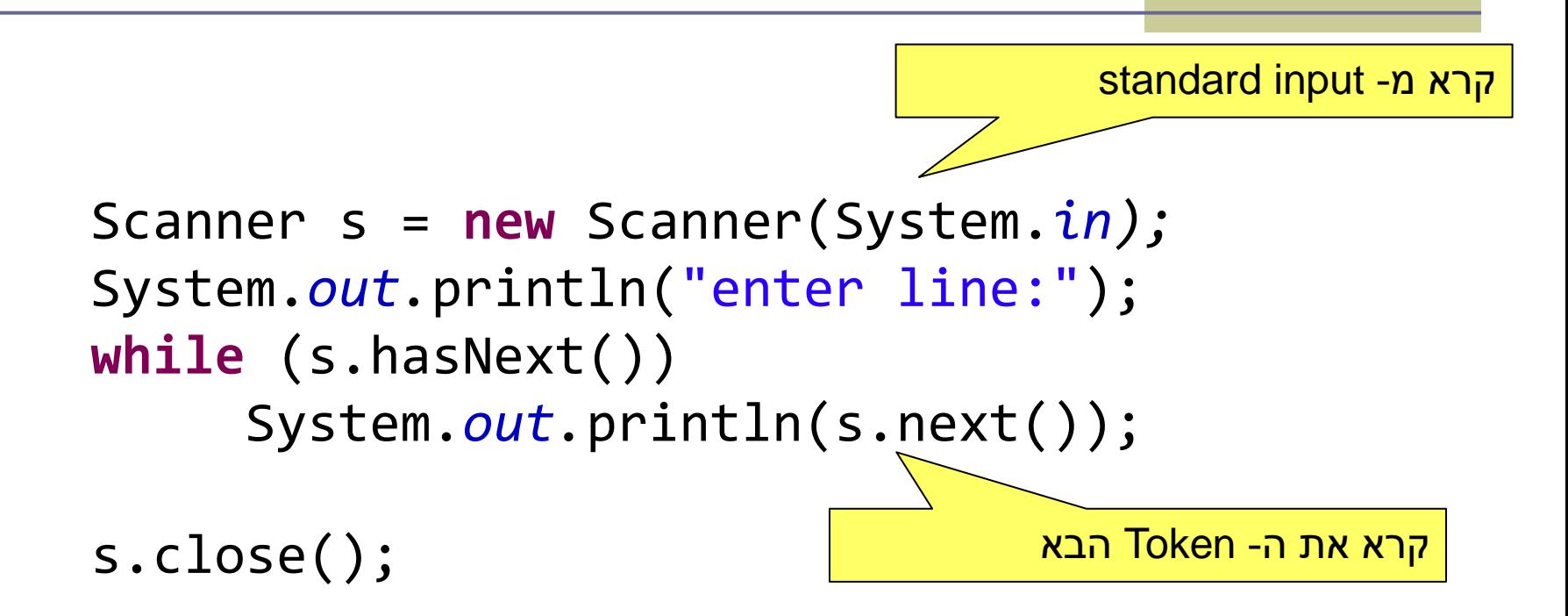

## שלב ג' – שימוש בסיסי ב- Scanner

**<word> <source-lang> <target-lang> :הקלט פורמט את נבחר**

**לדוגמא,**

- hello English French :הקלט
	- bonjour :הפלט

**public class** TranslatorEngine3 {

}

```
public static void main(String[] args) throws Exception {
```

```
Scanner s = new Scanner(System.in);
 String[] fragments = s.nextLine().split("");
 String TranslatedText = 
      Translate.execute(fragments[0], fragments[1], fragments[2]);
 System.out.println(TranslatedText);
 s.close();
}
```
### קבצים

- במקום לקרוא את שורת הקלט מהמשתמש נקרא אותה מקובץ
	- קובץ מיוצג ע"י המחלקה File.io.java
	- נאתחל את האובייקט עם המסלול (path) לקובץ

**File f =**

 **new File("C:\\Software1\\example.txt");**

# מסלול (Path) לקובץ

- Relative path יחסי מסלול
- new File("Software1\\example.txt") =
- ב- eclipse המיקום הנוכחי במהלך ריצה הוא ה-Project root

**Translator** ste

≥ Software1

example.txt

JRE System Library [JavaSE-1.7]

- Absolute path מלא מסלול
- new File("C:\\Software1\\example.txt")
- כיצד נדאג שהתכנית תתאים לכל מערכת הפעלה? (...Windows, Linux)
	- new File)"Software1**/**example.txt"( **:'א פתרון**
- **פתרון ב':** new File("Software1" + File.*separator + "example.txt")*
	- **פתרון ג':** נקבל את המסלול כקלט מהמשתמש...

# שלב ד' – Scanner וקריאה מקובץ

```
public class TranslatorEngine4 {
```

```
private static final String FILE_NAME = "Software1" + File.separator + 
      "example.txt";
```
**public static void** main(String[] args) **throws** Exception {

```
Scanner s = new Scanner(new File(FILE_NAME));
String[] fragments = s.nextLine().split(" ");
String TranslatedText = Translate.execute(fragments[0], fragments[1], 
  fragments[2]);
System.out.println(TranslatedText);
```

```
s.close();
}
```
**}**

# שלב ה' – קלטים מרובים

#### מספר שורות קלט מקובץ

```
 נקרא מספר קלטים עד לסוף הקובץ, שימוש ב- hasNextLine
```

```
public class TranslatorEngine5 {
 private static final String FILE_NAME = "Software1" + File.separator
         +"example5.txt";
```

```
public static void main(String[] args) throws Exception {
   Scanner s = new Scanner(new File(FILE_NAME));
   while (s.hasNextLine()) {
       String[] fragments = s.nextLine().split(" ");
       System.out.println(Translate.execute(fragments[0], fragments[1],
                 fragments[2]));
   }
   s.close();
}
```
}

### פיסקה

### פיסקה ולא רק מילה אחת מה יהיה הפורמט החדש?

#### נבחר:

#### **<source-lang>#<target-lang>#<paragraph>**

### למשל:

English#French#Hello world! This program works. Bye.

## Scanner – Set Delimiter Example

```
String input = "1 fish 2 fish red fish blue fish ";
Scanner s = new Scanner(input).useDelimiter(" fish ");
while (s.hasNext())
       System.out.println(s.next());
s.close();
```
# שלב ו' – תרגום פסקה

```
public class TranslatorEngine6 {
  private static final String FILE_NAME = "Software1" + File.separator +"example6.txt";
  public static void main(String[] args) throws Exception {
   Scanner s = new Scanner(new File(FILE_NAME));
   s.useDelimiter("#");
    String srcLanguage = s.next();
   String destLanguage = s.next();
   s.skip("#");
   String text = "";
   while (s.hasNextLine()) {
      text += s.nextLine() + ' ';
    }
                                                   English#French#Hello world!
                                                   This program works.
                                                   Bye.
```
**System.***out***.println(Translate.***execute***(text, srcLanguage, destLanguage)); s.close();**

**}**

**}**

# לאן עכשיו?

### טיפול בשגיאות

- פורמט לא תקין, כשלון בזיהוי השפות או בתרגום
	- ניתן לבדוק בקוד או להגדיר בחוזה

### הרחבת התכנית

- תרגום מספר קבצים
- מספר פסקאות בקובץ יחיד
- זיהוי אוטומטי של שפת הקלט

...

# המחלקה StringBuilder

## מייצגת מחרוזות ניתנת לשנוי )mutable) מאפשרת לבצע שינוי במחרוזת קיימת מבלי ליצור עצמים חדשים

### שירותים חשובים: append ו- insert

StringBuilder sb = new StringBuilder("abc"); sb.append("d");

# קריאת קובץ טקסט שלם לתוך מחרוזת

#### **//Option #1**

```
Scanner scanner = new Scanner(new File("example.txt"));
String result = scanner.useDelimiter("\\Z").next();
scanner.close();
```
#### **//option #2**

```
BufferedReader bufferedReader = new BufferedReader(
   new FileReader("example.txt"));
String line;
StringBuilder stringBuilder = new StringBuilder();
while ((line = bufferedReader.readLine()) != null) {
   stringBuilder.append(line + "\n");
}
String result = stringBuilder.toString();
bufferedReader.close();
```
# כתיבת מחרוזת לקובץ טקסט

**public static void** main(String args[]) **throws** IOException { String content = "Hello! Java-Buddy :)"; File newTextFile = **new** File("output.txt"); FileWriter fileWriter = **new** FileWriter(newTextFile); fileWriter.write(content); fileWriter.close(); }